# "Red October". Detailed Malware Description 3. Second Stage of Attack

**securelist.com**[/red-october-detailed-malware-description-3-second-stage-of-attack/36802/](https://securelist.com/red-october-detailed-malware-description-3-second-stage-of-attack/36802/)

By GReAT

## First stage of attack

- 1. [Exploits](https://securelist.com/red-october-detailed-malware-description-1-first-stage-of-attack/36830/#exploits)
- 2. [Dropper](https://securelist.com/red-october-detailed-malware-description-1-first-stage-of-attack/36830/#dropper)
- 3. Loader [Module](https://securelist.com/red-october-detailed-malware-description-1-first-stage-of-attack/36830/#loader)
- 4. Main [component](https://securelist.com/red-october-detailed-malware-description-1-first-stage-of-attack/36830/#main-component)

## Second stage of attack

- 1. [Modules,](https://securelist.com/red-october-detailed-malware-description-2-second-stage-of-attack/36842/) general overview
- 2. [Recon](https://securelist.com/red-october-detailed-malware-description-2-second-stage-of-attack/36842/) group
- 3. [Password](https://securelist.com/red-october-detailed-malware-description-3-second-stage-of-attack/36802/) group
- 4. Email [group](https://securelist.com/red-october-detailed-malware-description-3-second-stage-of-attack/36802/)
- 5. USB drive [group](https://securelist.com/red-october-detailed-malware-description-3-second-stage-of-attack/36802/)
- 6. [Keyboard](https://securelist.com/red-october-detailed-malware-description-3-second-stage-of-attack/36802/) group
- 7. [Persistence](https://securelist.com/red-october-detailed-malware-description-4-second-stage-of-attack/36884/) group
- 8. [Spreading](https://securelist.com/red-october-detailed-malware-description-4-second-stage-of-attack/36884/) group
- 9. [Mobile](https://securelist.com/red-october-detailed-malware-description-5-second-stage-of-attack/36879/) group
- 10. [Exfiltration](https://securelist.com/red-october-detailed-malware-description-5-second-stage-of-attack/36879/) group

## 3. Password group

## PswSuperMailRu module

Known variants:

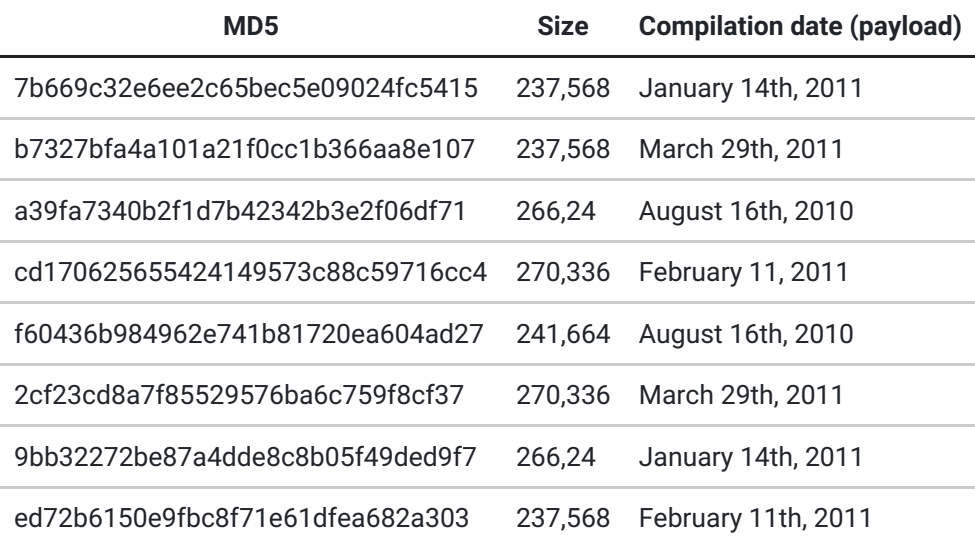

The files are all PE exe files between 232 KB and 264 KB, compiled with Microsoft Visual Studio 2005. It is written in C/C++.

## Entrypoint, unpacking stub, and obfuscation

Related binaries are heavily packed with a custom packer. The packer disrupts basic software breakpoints and some api hooking techniques, because it decrypts the original exe's section contents onto heaps in-memory and then writes the decrypted code and .data, .rdata contents back over the original sections, hopping back into the decrypted code and executing from there.

### Summary

At its OEP, the module further retrieves environment information, and then creates a mutex with the string "SUPER MUTEX". Then the module steals authentication credentials from mail.ru agent software and attempts to steal open and saved attachments on the system from the Outlook Secure Temp Folder. The executable then fails to write its own contents to another executable file in tmp and maintain persistence on the system. Network functionality is absent from this module.

## Credential Stealing

The module steals Mail.Ru Mail Agent account credentials by reading relevant registry in order to extract the passwords or decrypt them depending of the version. The two locations this data is accessed are

- Registry key/value pair for **Mail.Ru Agent version** < 5.2 Registry key: HKCUSoftwareMail.RuAgentmagent\_logins, binary value: ####password
- Registry key/value pair for **Mail.Ru Agent version 5.2 to 5.6** Registry key: HKCUSoftwareMail.RuAgentmagent\_logins2 binary value: ####password
- Registry key/value pair for **Mail.Ru Agent version >= 5.7** (Last version 6 is also supported) Registry key: HKCUSoftwareMail.RuAgentmagent\_logins3 binary value: ####password
- Text file used by Mail.Ru Agent to store Blowfish encryption key %APPDATA%MraUpdatever.txtThe contents of this registry keys are read and the blowfish key stored inside "ver.txt" is used to decrypt the passwords, in version 5.7 and above.All actions are logged with time stamp, and then encrypted and written to %temp%~avp2.log.The module will attempt to access "ver.txt" which is protected on the system. If it can read it using standard API functions, it uses **NTFS low level access**.In order to do so, it uses the DeviceIoControl API function with the "FSCTL\_GET\_NTFS\_VOLUME\_DATA" and "FSCTL\_GET\_NTFS\_FILE\_RECORD" IOCTLs.The data of this file will also be written to %temp%~mslog.tmp, which is a backup of "ver.txt"After the module will build a new string with the current timestamp followed by delimiting dashes and indication that the module has finished running, like "2012:11:10:10:22:34——-PROGA END". This string will be written to the

 $\sim$ avp2.log file. Here is an example of a decrypted  $\sim$ avp2.log file: "2012:11:22:17:21:44"——-PROGA START—– "2012:11:22:17:21:44″ERROR ACCESS file ver.txt "2012:11:22:17:21:44″FILE SYSTEM NTFS "2012:11:22:17:21:44″PROBING GET FILE LOW LIVEL "2012:11:22:17:21:44″ACCESS LOW LIVEL OK!!!! "2012:11:22:17:21:44″REG OPEN KEY[SoftwareMail.RuAgentmagent\_logins3] "2012:11:22:17:21:44″SUB KEY[000#victim@mail.ru] "2012:11:22:17:21:44″uin(0) [000#victim@mail.ru] passwd(0)[%removed%] "2012:11:22:17:21:44"——-PROGA END —–

The string between "[" and "]" is binary value of MD5 Hash of the Mail.ru Agent password.All restored credentials are also stored encrypted in the "~pass2.pwl" file without the time stamp information and how they were accessed.Meanwhile "PROGA" word used in here might refer to transliteration of Russian slang "ПРО"which literally means an application or a program. Attachment stealing

The module will finally attempt to steal open attachments or attachments that were open when the machine or Outlook application shutdown unexpectedly. It identifies and collects these files from a directory path that looks like "C:\Documents and Settings\%username%\Local Settings\Temporary Internet Files\OLK%xxx%".

#### Failed persistence

The module then attempts to maintain some persistence on the system by repeating the routine. It creates %temp%\19d400.msv, and attempts to write a copy of its own executable contents to it. Oddly, the WriteFile size parameter is set to "0" and the write fails. It then attempts to run this 19d400.msv file by calling CreateProcessA on it, which also fails. The module thread terminates the process.

Finally, it is interesting that network functionality is absent from this module.

Interesting decrypted runtime strings:

19d400.msv Software\Mail.Ru\Agent\magent\_logins2 Software\Mail.Ru\Agent\magent\_logins ~pass.pwl ~avp.log www.mail.ru ProcessRead ok! OPEN PROCESS agent\_mail.ru OK! %s——-PROGA END—– ——-PROGA START—– SUPER MUTEX 19d400.msv ~mslog.tmp %sPROBING GET FILE LOW LIVEL %sACCESS LOW LIVEL OK!!!! %sERROR OPENFILE

#### %sERROR GET ACCESS LOW LIVEL

#### PswOutlook module

Known variants:

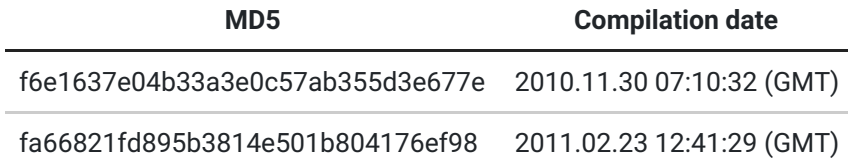

#### Summary

The file is a PE EXE file, compiled with Microsoft Visual Studio 2008. All the functionality is implemented in the WinMain function. There are 2 known variants of this module in over 50 files with identical behavior.

Like PswSuperMailru, this highly-obfuscated module is very different from others. Its main purpose is to steal email credential information of the current user. This is achieved by reading system protected storage and system registry. The result is stored in an encrypted file, after that the application self-removes.

#### Main function

This module starts from decrypting pieces of information carefully puzzled in the file body. The puzzle contains extra library names, export function names, their parameters and set of internal references. The encryption algorithm reminds PKZIP encryption but seems to be modified.

Decrypted data is carefully collected and filled in a set of internal objects. Next, module connects to the local registry using **RegConnectRegistry** system API call. This is not clear why the developers decided to use RegConnectRegistry call. They either tried to bypass some local IDS/IPS systems by avoiding usage of RegOpenKey/RegOpenKeyEx calls or the application was designed to connect to remote computers as well. In all samples we have

observed, **lpMachineName** parameter is set to NULL meaning to connect to local registry.

It dumps MS Outlook account information from the following registry keys:

HKCU\Software\Microsoft\Internet Account Manager HKCU\Software\Microsoft\Office\Outlook\OMI Account Manager\Accounts HKCU\Software\Microsoft\Windows NT\CurrentVersion\Windows Messaging HKCU\Subsystem\Profiles\Microsoft\Outlook Internet Settings HKCU\Software\Microsoft\Windows NT\CurrentVersion\Windows Messaging Subsystem\Profiles\Outlook

After that it attempts to access and dump local protected storage identities information via **PStorec.dll**API.

Collected information is stored in encrypted file: %Temp%\{B30BD41D-46E7-458B-F412-4D7F80CCAD0F}. The file contains a 32bit hash of data in the end.

This module never communicates with the C&C server and works as a standalone tool. In the end of execution before exiting application it runs self-removal procedure as described below.

## Self-removal procedure

When the module needs to end the execution and self-remove, it spawns a %COMSPEC% process (cmd.exe or command.com on older systems) HKCU\Software\Microsoft\Internet Account Managerusing the following commandline:

cmd.exe /c del /F /A "%MODULE\_PATH%">> NULL

This procedure is very unreliable as it is prone to race-condition issues which might result in modules remaining undeleted.

MSHash module

Known variants:

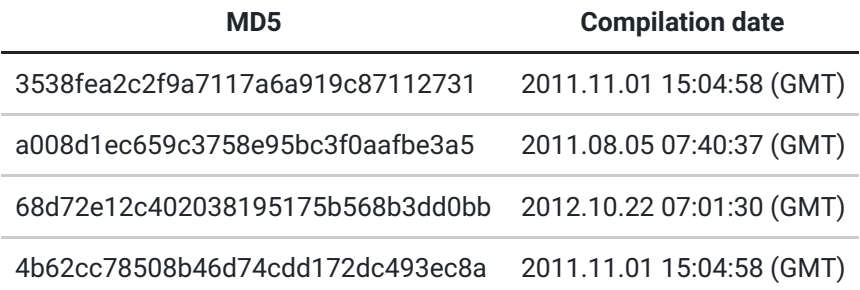

## Summary

This module is a standalone executable, which is essentially a tool to dump cached domain password hashes, and locally stored sensitive information, such as LSA secrets. It uses direct disk access to bypass system registry ACLs. After execution the module self-removes.

First, it uses direct disk access to copy registry files from %SYSTEM%\config\ directory:

```
%SYSTEM%\config\sam -> %Temp%\ksm
%SYSTEM%\config\system -> %Temp\kss
%SYSTEM%\config\SECURITY -> %Temp%\kse
```
Then module fetches available cached domain account hashes as well as local system LSA secrets. The later may contain logins and passwords from various services in plaintext. Also, it fetches Syskey bootkey secret and appends it to the output.

The result is stored in an encrypted file of custom binary format which is located in%TMP%\smrdprev.tmp. The contents of the file contains internal file reference string, including date and time when it was created, i.e.

"@MSHASH\SAMHASH\_2\_20121002\_034519.txt". This is probably suggested relative path and file name during data extraction procedure on the attackers system.

The module also creates an encrypted log file with detailed information of program execution. It is stored in similar file "%TMP%\smrdprev.tmp", the hex number depends on current system boot time. It is encrypted in the same way as the main output file, using custom cryptoalgorithm based on AMPRNG cryptomethod.

Current module also tags current system by changing the following registry keys:

HKCU\Software\Microsoft\ADOSoftware32\ProductID = binary value of 20 bytes (System ID)

HKLM\Software\Microsoft\ADOSoftware32\ProductID = binary value of 20 bytes (System ID)

System ID is calculated as SHA1-hash of System Drive Volume Serial Number and HKLM\SOFTWARE\Microsoft\Internet Explorer\Registration\ProductID value. These keys remain after malware self-removes an may serve as good way to identify if your system was hit by this module in the past.

Most of the cryptoroutines such as DES, RC4, HMAC\_MD5, MD4 are used from statically linked OpenSSL 0.9.8g library.

After the end of execution it deletes temporary files and self-removes with simple msc.bat file of the following contents:

chcp 1251 :Repeat attrib -a -s -h -r "" del "" if exist "" goto Repeat del "msc.bat"

Note, that current batch file sets current codepage to CP1251, which is used to display Cyrillic characters in console output.

## 4. Email group

MAPIClient module

Known variants:

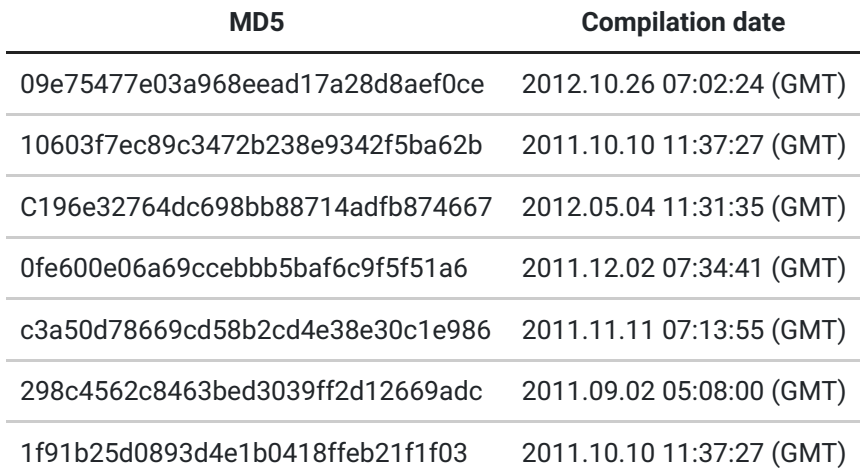

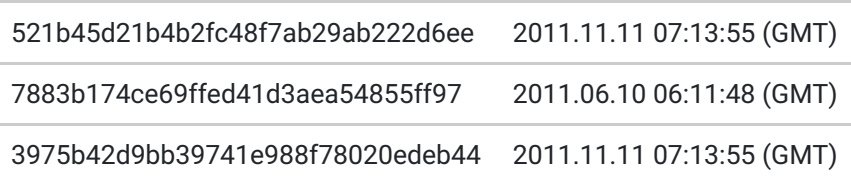

## Summary

The file is a PE EXE file, compiled with Microsoft Visual Studio 2010. All the functionality is implemented in the WinMain function.

This module is used to steal email information of the current user by getting most valuable information about messages, starting from general fields (To/From/Date/Subj), copying full MIME headers and message body, and stealing attachments if extension looks interesting (documents, archives, cryptokeys). The result is stored in a set of encrypted and compressed files, after that the application self-removes.

## Main function

It starts from creating a new encrypted log file in current directory of the executable, named "system32ocxms.dat". The first log entries contain the following:

#### Program started

V: MSG\_26.10.12 This probably indicate internal module name (MSG) and version (set after date of creation 26.10.12). Current application hasn't got an embedded config/script file in resource section, all parameters are hardcoded.

Next it fetches the current system general information and default application preferences from the registry, including the following:

#### User name

#### Computer name

User domain name (from %USERDOMAIN% and %USERDNSDOMAIN%) Default system HTTP protocol handler from HKCR\HTTP\shell\open\command Default system HTTPS protocol handler from HKCR\https\shell\open\command Default system application for html files from HKCR\htmlfile\shell\open\command Default system e-mail client from HKCR\mailto\shell\open\command

This information is added to the log file.

Next it checks if MS Outlook is installed, if it is actively running, whether it is system default e-mail client. This is appended to the log either.

During next step, it creates a watchdog thread, which every checks foreground window every 10 milliseconds and in case current foreground window belongs to current process it spawns self-removal batch-file (see description in section below) and terminates current process. This is done in case Microsoft Windows MAPI framework creates a popup message with some connection error report, or asks the user to enter credentials from the mailbox. The developers obviously wanted to

escape unnecessary attention and that is why they thought that it would be better to shutdown and self-remove the module without collecting any information instead of getting caught by attracting attention.

After watchdog thread was created the module lists local user mail addresses by connecting to system MAPI. It gets User Email, Address Type and User Name. Next it iterates through existing MAPI storages for current user and dumps full information about all messages to the main log file, including e-mail header values, such as

Subject From To Date AttachmentID AttachmentName **AttachmentSize** 

The emails of attackers' interest with attachments are saved in a separate encrypted and Zlib-compressed storage file (new storage file is created for each directory):

%CurrentDir%\sys\_%HexNumber%\winocx\_%IntegerCounter%\_rdtp.tmp

The attachment storage file is limited to 60Mb, RC4 encryption key is

1 specialforoutlookattachments!

The filter for interesting emails is defined in a list of regular expressions (PCRE lib is used to process those):

.doc .xls .txt .vcf .p7m .mdb .msgz .dcx .egk .zm9 .docx .xlsx .eml .CCC .cif .fas .msg .kum .key .out .rtf .pdf .enc .TOK .wps .sbox .lock .ass .cer .pem .odt .rar .html .xia pg. top. pgp .bar .cm5 .xps .pgp .wfh .cbu .ods .zip .htm .xis .dat .rhs .x05 .xiti .grp .sig .dot .gpg mht .p7s .dth .max .y05 .egm .pot .ftil

Current module is also capable of dumping full contents of local system **Address Book**, however this functionality is currently disabled by the developer (probably because of some bugs in the code).

This module never communicates with the C&C server and works as a standalone tool. In the end of execution before exiting application it runs self-removal procedure as described below.

## Self-removal procedure

When the module needs to end the execution and self-remove, it creates a batch-file with pseudo-random name: %HOMEDRIVE%%HOMEPATH%\Local Settings\Temp\.bat.

If it couldn't create random name, the name will be set to "syspart.bat".

The file contains:

:Repeat del /F /A "" if exist "" goto Repeat del /F /A ""

POP3Client module

Known variants:

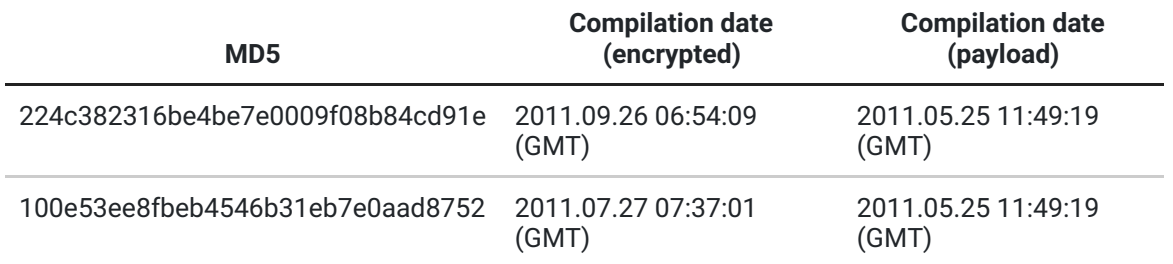

#### Summary

The file is a PE EXE file, compiled with Microsoft Visual Studio 2005.

This module is responsible for receiving and storing email messages on a local computer from a POP3 server specified in a configuration file. All the actions and important info are written to a log file.

Main function

Creates mutex "208D2C60-3AEA-1069-A2D7-08002B30309D"

Creates a directory and a log file in it: %ALLUSERSPROFILE%\Application Data\System\smrdprev.%d%d.tmp (%d values correspond to time64() ^ 0x1F3E231 and GetTickCount()).

Installs in system AutoRun:

>HKLM\SOFTWARE\Microsoft\Windows\CurrentVersion\Run HKCU\SOFTWARE\Microsoft\Windows\CurrentVersion\Run "LgfxTray"= PathToExe

Other Registry entries:

HKLM\SOFTWARE\Microsoft\ADOSoftware32 HKCU\SOFTWARE\Microsoft\ADOSoftware32 "ProductID" = SHA1(MAC, AdapterIP, VolumeSerialNumber, IE Product ID)

Always starts the log file from:

@LOG\CMAIL\_LOCAL\_v1\_ %YEAR%%MONTH%%DAY%\_%HOUR%%MIN%% SEC%.txt Software version: 0.8 Current Directory: %s "——–PROGA START——-"

Opens mutex "huiofwhfiowjcpowjkcwcophwvurweionwopmcvopwkvpwjnhopv", if it exists, then module terminates.

Tries to open config file "jusched32s.dat" and read the contents. If the file doesn't exist, then terminates. Checks file MD5 hash in file header (first 16 bytes), if it was changed after the last saved MD5 (in memory as a variable), then updates it and writes the new hash to log file.

If calculated hash of the file buffer matched the header hash then module decrypts and parses config file and launches POP3 client thread, otherwise terminates.

Parameters in config file:

common account config\_id email\_hash\_path storage\_path storage\_size load\_period time\_delta size\_min size\_max storage\_hash\_size uninstall login password pop3server imapserver use email

If "unistall" parameter is set in config file, then module deletes AutoRun keys in registry, config filejusched32s.dat and terminates.

#### POP3 client thread

By default all connections are not encrypted with SSL. There is a variable which for some reason is not initialized, that is used to control the network communication, i.e. to use SSL encryption or not.

Establishes a connection based on 'pop3server' (or 'imapserver'), 'login' and 'password' parameter values in config file.

After receiving the number of emails as a response on STAT command starts processing emails in cycle.

Forms an MD5 hash from a string in format "%s%s%s" with 'login' parameter, 'pop3server' parameter and the value that depends on current processed email number and UIDL response.

Seeks in directory specified in 'email\_hash\_path' for \*mso.dat files, reads their contents and compares the hashes stored in them with calculated hash.

If calculated hash is found in the contents, then the module doesn't process the current email, otherwise gets email message size from a POP3 server with a LIST command.

Creates File %email\_hash\_path%\%s%.mso.dat (%s – CRC32(GetUserName)) and appends counted hash to it. If the new File Size is bigger than 'storage\_hash\_size' than rewrites the file with the latest data so it's size doesn't exceed 'storage\_hash\_size'.

If email size is in the range 'size\_min'-'size\_max' then the module retrieves email headers and email message body, otherwise stops email processing. Then the module parses the response, retrieves the date of email, counts days elapsed and compares it to 'time\_delta'. If it's bigger than 'time\_delta' then breaks the email processing cycle.

Creates file: %storage\_path%\bcmntc.%d.tmp (%d – time64 ^ 0x1F3E231.tmp) with decrypted contents including email

header: @CMAIL\_LOCAL\%s\_%04u%02u%02u\_%02u%02u%02u\%d.eml ('email' field, Date, Email number) and email contents itself. Some buffers are compressed with zlib.

All the collected data is stored locally and isn't uploaded to any C&C by this module.

## 5. USB Drive group

USBContainer module

Known files

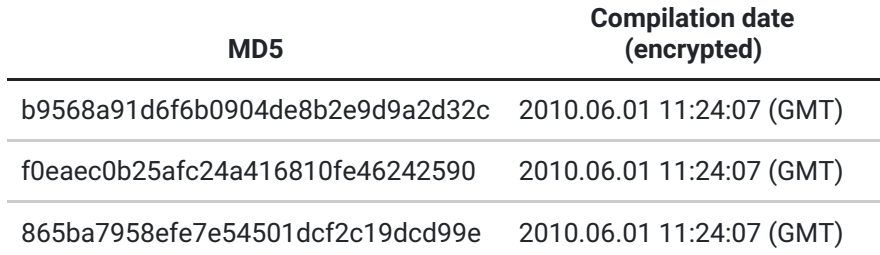

#### **Summary**

This is a standalone EXE application module which is used to drop and run USBStealer module (IGFXTRAYMS.exe) along with its configuration file (imapisync32.dat)

Those two files are zlib compressed and stored in the overlay of the dropper.

## Main function

Upon execution, the dropper reads its overlay and decompresses it in memory.

The configuration file "imapisync32.dat" is dropped first followed by the opening of a system event named "ScxinWordSid\_0129211FA". This event is created by the USBStealer module.

Afterwards, it will try to delete the "IGFXTRAYMS.EXE" file without checking if it exists or not.

The USBStealer module is then dropped using the following file name: "IGFXTRAYMS.EXE" and executed. Both files are dropped in the same directory of the dropper.

Finally, the following will be executed 3 times before exiting:

C:\WINDOWS\system32\cmd.exe /c del C:\DOCUME~1\%PATH\_TO\_DROPPER.EXE% >> NUL

This module doesn't create any execution log files, nor does it connect to the C&C servers.

## **USBRestore**

Known files

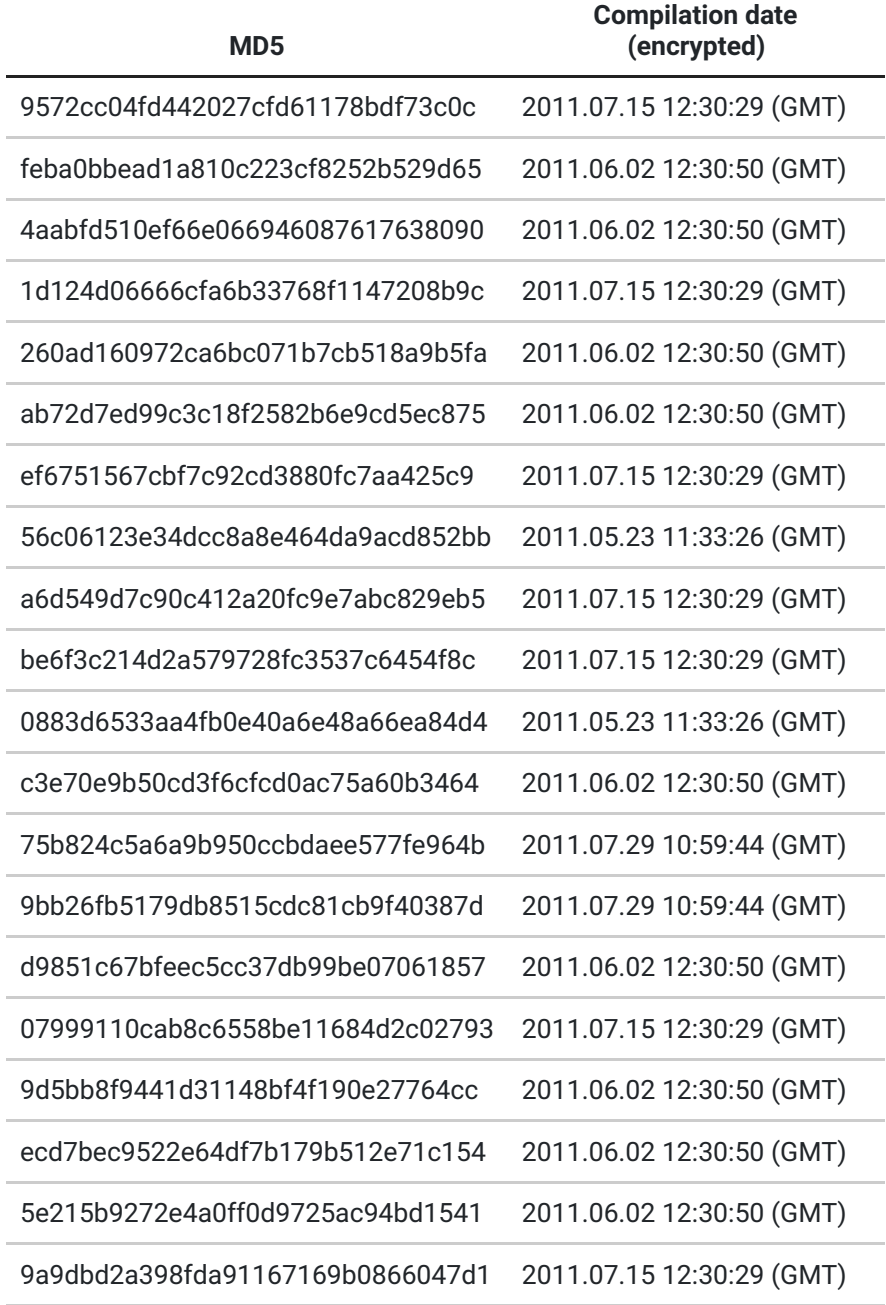

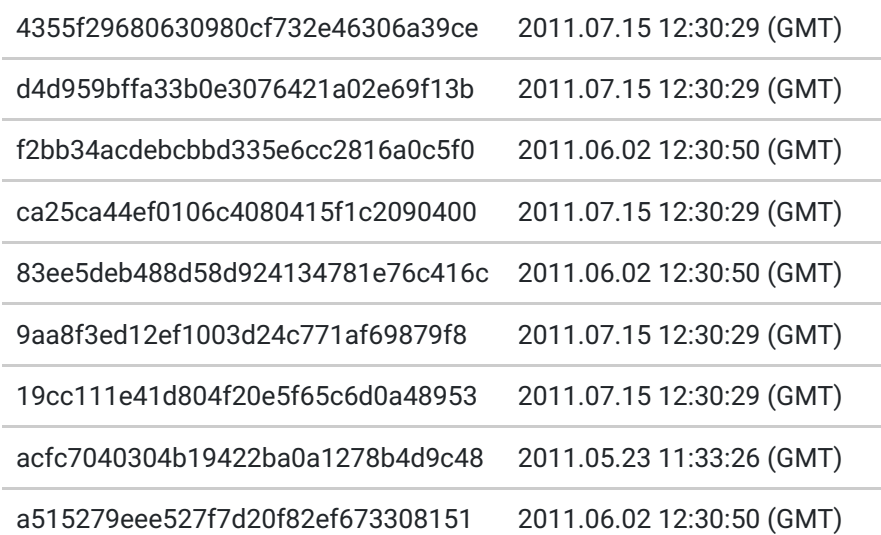

### Summary

This module is a standalone Windows executable which is automatically started on system boot and runs secretly in the background. It expects removable media arrival and recovers deleted files of attackers' interest from it. This lets the attacker copy deleted docs as well as ZIP and RAR archives from attached removable media.

### Initialization

Upon start the module creates a general purpose log file in %TMP%\smrdprev..tmp, where DWORD is a current time value xored with 0x1F3E231, DWORD2 is value of GetTickCount() API call.

So, basically log file path is %TMP%\smrdprev..tmp. Same xor value is used among all variants we have seen (20+ files).

General log starts with internal module name which is essentially "USB\_RESTOREv1". It also logs software version which is "0.5" for current module. Other modules had different hardcoded versions. The variants we have seen had **0.3, 0.5** and **0.6**. However, there are few files which didn't have any indication of internal module version and are probably the earliest versions. The log file also includes detailed information about the system it was launched on. Example of system info:

TIME: "2012-11-12 18:07:26 514" ADMIN: "1" UserName: "user" ComputerName: "WIN\_XP\_105" TimeZone: "Russian Standard Time" LOCALE: "Russian\_Russia.1251" OEMCP: "866" ACP: "1251" OwnFile: "C:\wusb.exe"

The module changes registry to run automatically during system start:

HKLM\SOFTWARE\Microsoft\Windows\CurrentVersion\Run\ctfmon32rt =

If it didn't succeed with HKLM (HKLM) it will try to set similar value in HKCU (HKCU).

Next step, it checks if current user has local administrator rights and logs this as well ("—-ADMIN MODE—-" or "—-USER MODE—-").

One more string is added to the log which indicates end of initialization stage and start of main functionality: "WUSB: begin". This is probably a reference to another module internal name: "WUSB".

## Main Procedure

It creates an invisible window named "**sbw**" (Unicode) with window class "**Win32UserHost**". The module calls RegisterDeviceNotification() API to receive systen notifications from particular device GUIDs:

F18A0E88-C30C-11D0-881500A0C906BED8 (GUID\_DEVINTERFACE\_USB\_HUB) A5DCBF10-6530-11D2-901F00C04FB951ED (GUID\_DEVINTERFACE\_USB\_DEVICE)

So far, the module waits for notifications from USB hubs or USB devices attached to the local system. According to the notification handler code, the module is only interested in new attached volumes except those which were mapped to letter A: (reserved for Floppy drives). Once the new volume appears in the system the module starts a separate thread to process this event. Device is never processed twice until it is plugged in again, the module stores currently mounted devices and handles device removal events properly.

When new USB drive is attached, the module obtains USB device software and vendor ID, drive character, volume name, filesystem type, volume serial number, number of free and used bytes. Then it reads the filesystem using direct disk access and own parser of FAT-based filesystems. It is unable to read other filesystems including NTFS.

Own filesystem parser code allows to avoid using system API to access files, and thus bypass various IDS/IPS software and at the same time look into slack space of the disk. This lets the attackers reveal already deleted files on removable drives. The module creates additional debug log which traces execution events and records all problems that have occured. The filesystem parser log files are located in %TMP%\hsperfdata32sys\bcmntc\_rt\_\*

The parser log includes all discovered filenames, including deleted files. The same module is capable of recovering deleted files. It can recognize file types and recover original files depending on format. It is designed to recognize the following file headers: **DOCX, XLSX, DOC, XLS, RAR, ZIP**. Recovered files are saved in %TMP%\hdbrt32sys\ms32jxtr.dat.

All files created by the module, including logs are stored in custom binary format, which may use Zlib compression, and custom encryption.

This module doesn't communicate with any C&c server, all files are stored locally.

# USBStealer module

## Known files

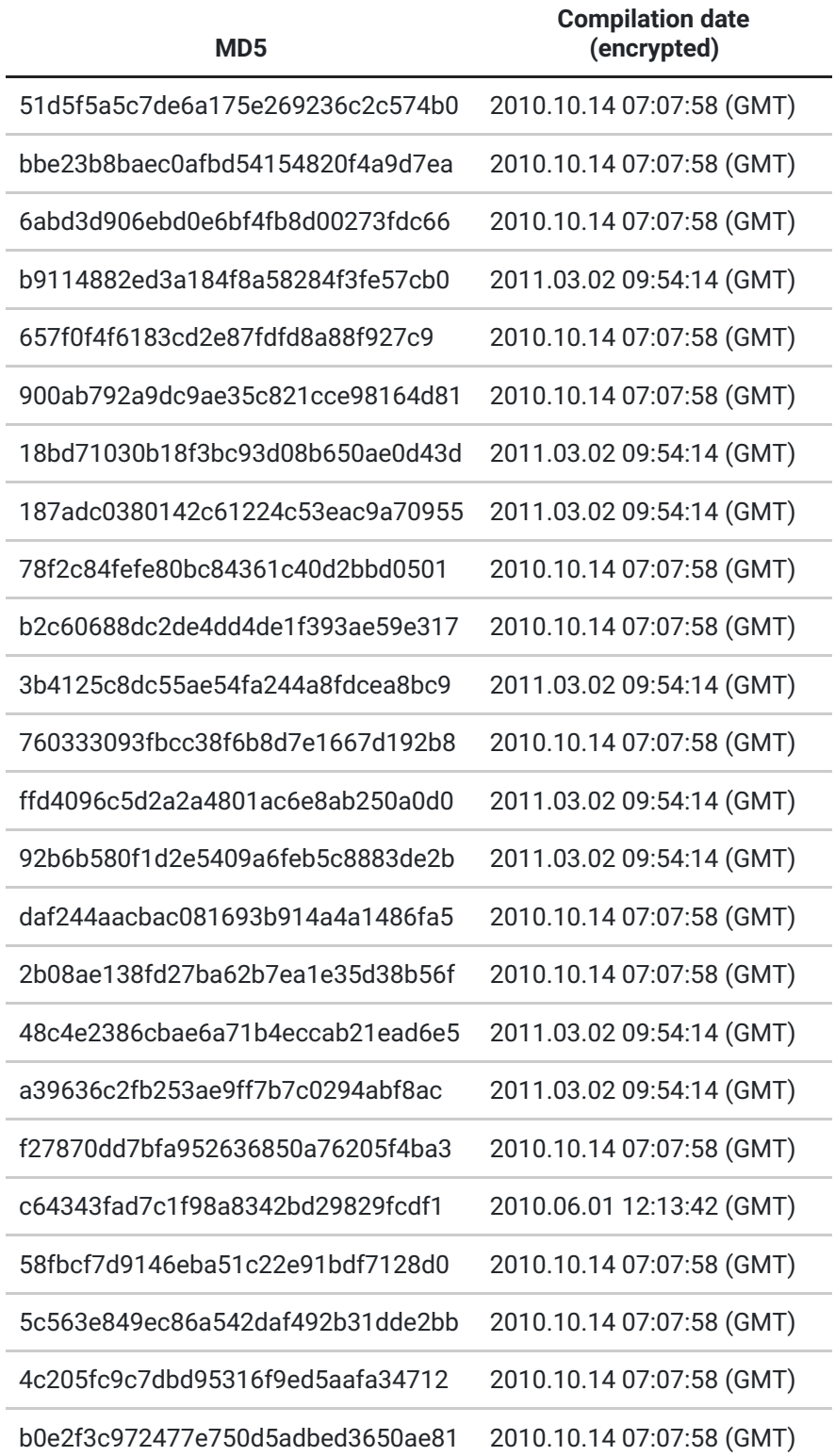

#### Summary

This is a standalone EXE application module which is used to automatically track and steal interesting files on removable disks attached to infected system. It starts automatically on system boot. Criterias for files are defined in external encrypted binary config file which must be deployed during setup. It creates own database of known files' hashes and registers a listener for filesystem changes to do that efficiently.

#### Initialization

At the start it creates system mutex named ' Win32Wbem32Prefetch', a system event named "ScxinWordSid\_0129211FA" (used to signal end of execution) and a log file at %TMP%\imapispool..0x.ids.

It collects basic system information such as current computer name, current username, and path to original executable module where it started from.

This information is put in the log file in the first place along with current date and time. Every time module adds anything to the log file, it checks if the log file exceeds **15MB size**. If that's true it deletes current log file and opens a new one using the same path.

It changes registry settings to start automatically on system boot. The changes are made to

HKLM\SOFTWARE\Microsoft\Windows\CurrentVersion\Run\winns32comp value.

## Main Procedure

It creates an invisible window named "sbw" with window class "Win32UserHost". This window receives notifications from specific device types. The module calls RegisterDeviceNotification() API to listen for notification from the system on particular device GUIDs:

## F18A0E88-C30C-11D0-881500A0C906BED8 **(GUID\_DEVINTERFACE\_USB\_HUB)** A5DCBF10-6530-11D2-901F00C04FB951ED **(GUID\_DEVINTERFACE\_USB\_DEVICE)**

At the same time it create configs monitoring thread which reacts on file changes and reloads new values. The config files are stored in the same directory where current executable module is and named "imapisync32.dat",

"wmilibrt.dat". imapisync32.dat is encrypted using some custom algorithm, and has information about file targets to track and copy if found. There are common criterias of file size, file age, etc. The module utilizes PCRE (Perl Compatible Regular Expressions) library to effectively apply regular expression white and blacklists against filenames. The criterias are splitted into groups and parameters are names with specific prefix of the group (a, d, s, sd, fa). If group is ended with "a", that is used as a whitelist, filenames that match against such regexps are to be stolen. Groups ending with "d" represent blacklist, files will be ignored. Below is full decrypted config (imapisync32.dat) with our comments after "#" character:

magic=/lddata/ # magic string identifying config file start \_st\_size=/300000000/ # max size of the storage (300MB)

\_id=/00020/ # internal storage id

\_fdeltatime= /2592000/ # files must be not older than 2592000 seconds or 30 days \_max\_size=/20000000/ # maximum size of a single file must be not larger than 20MB

\_min\_size=/1/ # files must not be smaller than 1 byte

a=/\.txt\$/

a=/\.csv\$/ # Comma-Separated Values, tabular data file

a=/\.eml\$/ # exported e-mail file

a=/\.doc\$/

a=/\.vsd\$/ # MS Visio document file

a=/\.sxw\$/ # StarOffice/OpenOffice document file

a=/\.odt\$/ # OpenOffice document file

a=/\.docx\$/

a=/\.rtf\$/

a=/\.pdf\$/

a=/\.mdb\$/ # MS Access database file

 $a = / \cdot$ .doc $\cdot$ ./  $# *$ .doc.\* files, could be for an archive of MS Word document file

a=/\.odt\./ # \*.odt.\* files, could be for an archive of OpenOffice document file

 $a = / \ldots$  docx  $\ldots$  / # etc

 $a = / \cdot rtf \cdot /$ 

 $a = / \cdot$ pdf $\cdot$ 

 $a = / \lambda x \, \text{s} \, \lambda$ 

a=/\.wab\$/ # Windows Address Book file (used in Outlook Express)

a=/accounts\.ini/ # could be Opera browser accounts and settings file

a=/account\.cfn/ # TheBat! e-mail client accounts and settings file

a=/signons\.txt/ # saved user names and passwords in Thunderbird, Sunbird, and earlier versions of Firefox

a=/ScribeOptions\.xml/ # probably settings of Scribe crossplatform e-mail client

a=/wand\.dat/ # Opera browser password manager database

a=/bpftp\.dat/ # BulletProof FTP client password database

a=/sm\.dat/ # CuteFTP password database

a=/smdata\.dat/ # CuteFTP password database

a=/FileZilla\.xml/ # FileZilla FTP client password and settings database

a=/ftplist\.txt/ # TotalCommander ftp upload file list (may contain credential information)

a=/addrbk\.dat/ # TurboFTP password and settings file

a=/wcx\_ftp\.ini/ # Total Commander cached FTP credentials database

a=/ws\_ftp\.ini/ # WS\_FTP client password and settings file

a=/andrq\.ini/ # &RQ ICQ client password and settings file

a=/account\.xml/ # Very generic name, used in various software

a=/odigo\.com\.odu/ # Odigo instant messenger settings file

a=/TheBee\.ini/ # Some "The Bee" software ini file, unclear which software it is

# The following subgroup defines useless files that will not be taken.

d=/\\~wordspool.\*\.tmp\.doc\$/

d=/\\~wordspool.\*\.srt\.doc\$/

d=/\\~wordspool.\*\.rtc\.doc\$/

\_s\_fctime= /1990-01-01 01:02:03/ # files of group "s" after 1990-01-01 are interesting

\_s\_max\_size=/20000000/ # max size for group "s" is 20MB as well

\_s\_min\_size=/1/ # min size is 1 byte

# Some patterns of filenames below seem to be related to some other malware seen on usb drives. It may contain stolen credentials, so they copy it as well.

```
sa=/.*mssysmgr\.ocx/
sa=/.*\.cab\.bak/
sa=/.*list\.tlb/
sa=/.*drive\.tlb/
sa=/.+\\\$lddata\$\\.+/
sa=/.+\\NT.Config\\.+/
sa=/.*\\ldupver\.txt/
sa=/\w:\\[\d\w]+\.dll/
sa=/\w:\\[\d\w]+\.exe/
sa=/.*autorun\.inf/
sa=/.*thumb\.dd/
sa=/.*thumb\.db/
sa=/.*msnmsngr\.exe/
sa=/.*svchost\.exe/
sa=/.*EXPLORER\.EXE/
sa=/.+\.iau/
sa=/.+\.rst/
sa=/\.xps/ # This is a subgroup of various files with secrets, such as digital
certificates, configs and password databases
sa=/\.cif$/
sa=/\.key$/
sa=/\.crt$/
sa=/\.cer$/
sa=/\.hse$/
sa=/\.pgp$/
sa=/\.gpg$/
sa=/\.conf$/
sa=/passw/
sa=/secret/
sa=/crypt/
sa=/krypt/
sa=/cypher/
sa=/cipher/
sa=/\.ovpn$/
sa=/\.xia$/
sa=/\.xiu$/
sa=/\.xis$/
sa=/\.xio$/
sa=/\.xig$/
sa=/pubring.*/
```
sa=/secring.\*/ sa=/\.acidcsa\$/ sa=/\.acidsca\$/ sa=/\.aciddsk\$/ sa=/\.acidpvr\$/ sa=/\.acidppr\$/

sa=/\.acidssa\$/ sa=/\\ACIDInstallv.\*\.exe\$/ sa=/\\ACIDdirInstallv.\*\.exe\$/ sa=/\\Acid Technologies\\/ # Probably this and above refers to Acid Cryptofiler military grade encryption software sa=/.\*cisco.\*\.txt\$/ sa=/.\*cisco.\*\.cfg\$/ \_f\_fctime= /1999-02-03 02:03:07/ \_f\_max\_size=/10000000/ f min size= $/1/$ fa=/~WRD32cache.\*\.doc\$/ fa=/glxcrt.\*\.dat/ fa=/bcmntc.\*\.tmp/ fa=/smrdprev.\*\.tmp/ a=/\.ttr\$/ # maybe TTR Backup software? a=/\.tbe\$/ # unclear a=/\.tte\$/ # unclear  $a = / \ldots$ ok\$/ # unclear a=/\.ki\$/ # unclear a=/\.txt\$/ a=/\.tvt\$/ a=/\.txr\$/ # CorelDraw file? a=/\.tvr\$/ a=/\.tbr\$/ a=/\.kin\$/

Config file may change during module work and there is a special thread that monitors config file changes and loads new configuration when it is changed.

The module lists all available attached removable drives, iterates through all of them except A: and B: (reserved for floppy disks). It collects full file paths and file metainformation, compresses, encrypts and stores this in %TMP%\mrtdsync\win64esrt\_\* database. Additionally, files from the list of interest are copied to win64berts\* files, which also have full information and body of the file. It is encrypted and compressed twice.

There is a separate thread to monitor filesystem changes and every time new file/directory is created or changed on the monitored drives updated information goes to %TMP%\mrtdsync\win64esrt\_\* in separately spawned thread, additionally all changed or created files are copied to a new win64berts\* file.

This module works offline and doesn't communicate with any other host on the network.

6. Keyboard group Keylogger module Known variants:

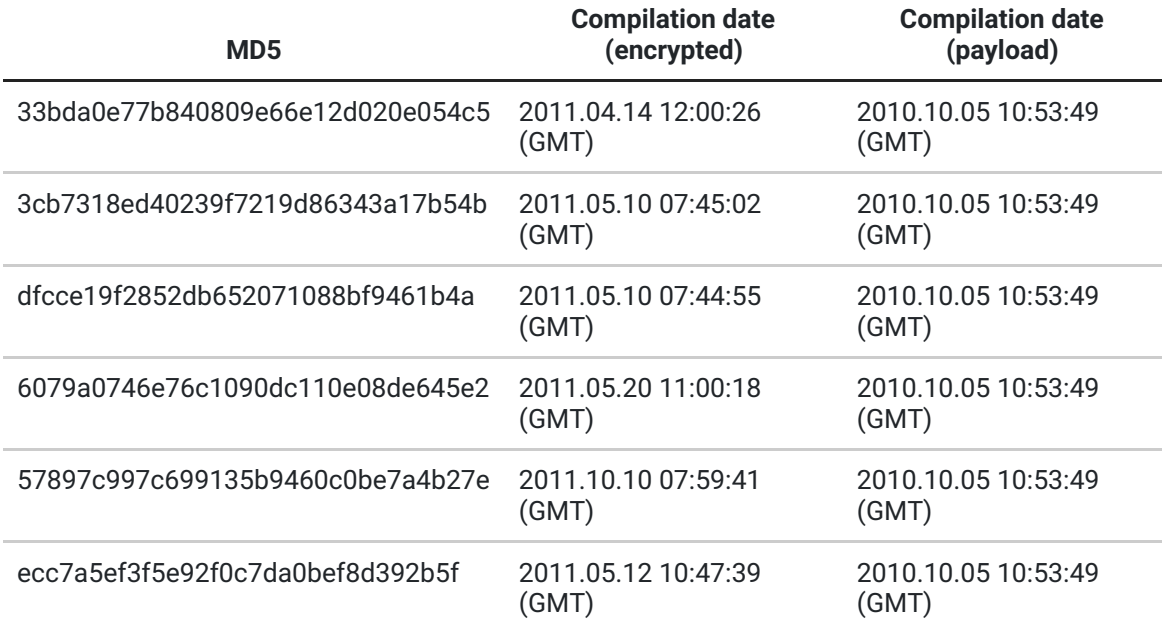

The file is a PE EXE file, compiled with Microsoft Visual Studio 2005. Its main purpose is to log keystrokes, copy input texts and make screenshots.

### Main function

Opens and Creates Event WIN\_%08X%08X%08X%08X%08X (SHA1(first 512 bytes of self file)), if exists, terminates. Sets in AutoRun, using the following registry keys:

HKLM\SOFTWARE\Microsoft\Windows\CurrentVersion\Run HKCU\SOFTWARE\Microsoft\Windows\CurrentVersion\Run "Mspmr32" = %Path to the module%

Deletes file "Keylogger.log" (this filename is not used anywhere else). Registers a window class with RegisterClassEx API using ClassName "svchost.exe", assigns a window procedure that implements main module functionality. Creates window with CreatWindowEx API using ClassName "svchost.exe", window name "svchost" and associates it with a registered class.

Registers a device with RegisterRawInputDevices API and associates it with created window with a flag RIDEV\_INPUTSINK which enables the caller to receive the input even when the caller is not in the foreground.

#### Window procedure

All the logging actions are implemented basing on receiving WM\_INPUT window message, if raw input for GetRawInputData API comes from keyboard and GetRawInputData received WM\_KEYDOWN message.

## Collected information

It collects some general information about current user and opened windows/processes:

Foreground window text or WT\_UNKNOWN Module FileName or MN\_UNKNOWN Foreground window class name

#### UserName

It is capable of making full desktop screenshots, copying clipboard data of password input fields (to check a window EM\_GETPASSWORDCHAR is sent to the window).

If "Shift+Insert", "Ctrl+C", ""Ctrl+V","Ctrl+X", "Ctrl+Insert" is pressed then it copies clipboard data.

Creates File %TMP%\SSDPserv32\ssdtrbs%08x%.sys.%d% (%08x – Random Hex value, %d – time64()). All the collected information is compressed with Zlib and RC4 encrypted with the key "qefwljkfnw3l;fjwe;fklwejfw;eflkwe;flwe"and written to this file.